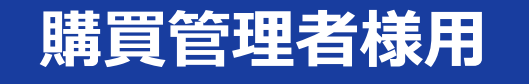

# **ソロエルアリーナ Webサイトのリニューアルについて 2024年1月~**

ソロエルアリーナ担当販売店 株式会社クラシマ 2023年12月改訂

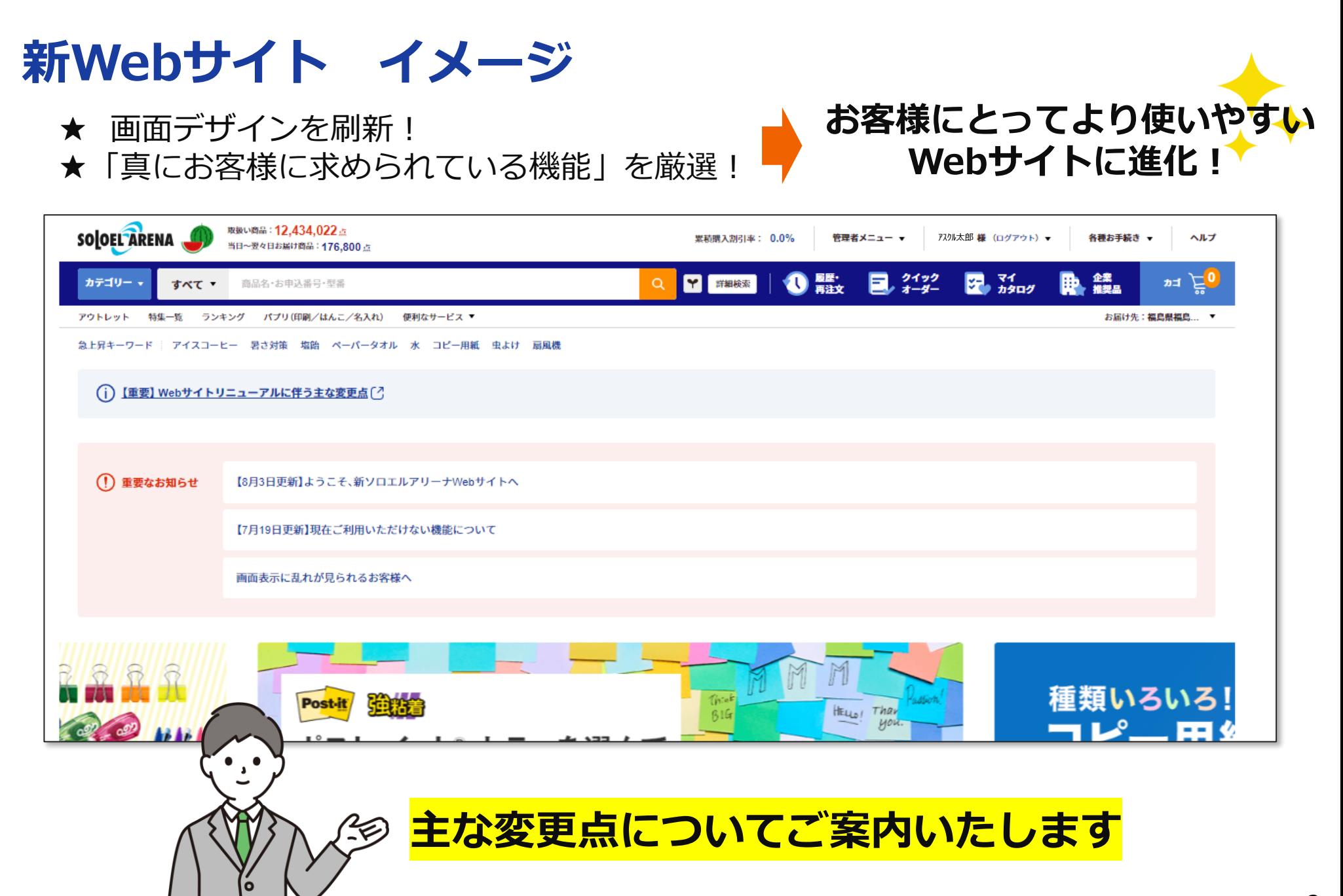

## **目 次**

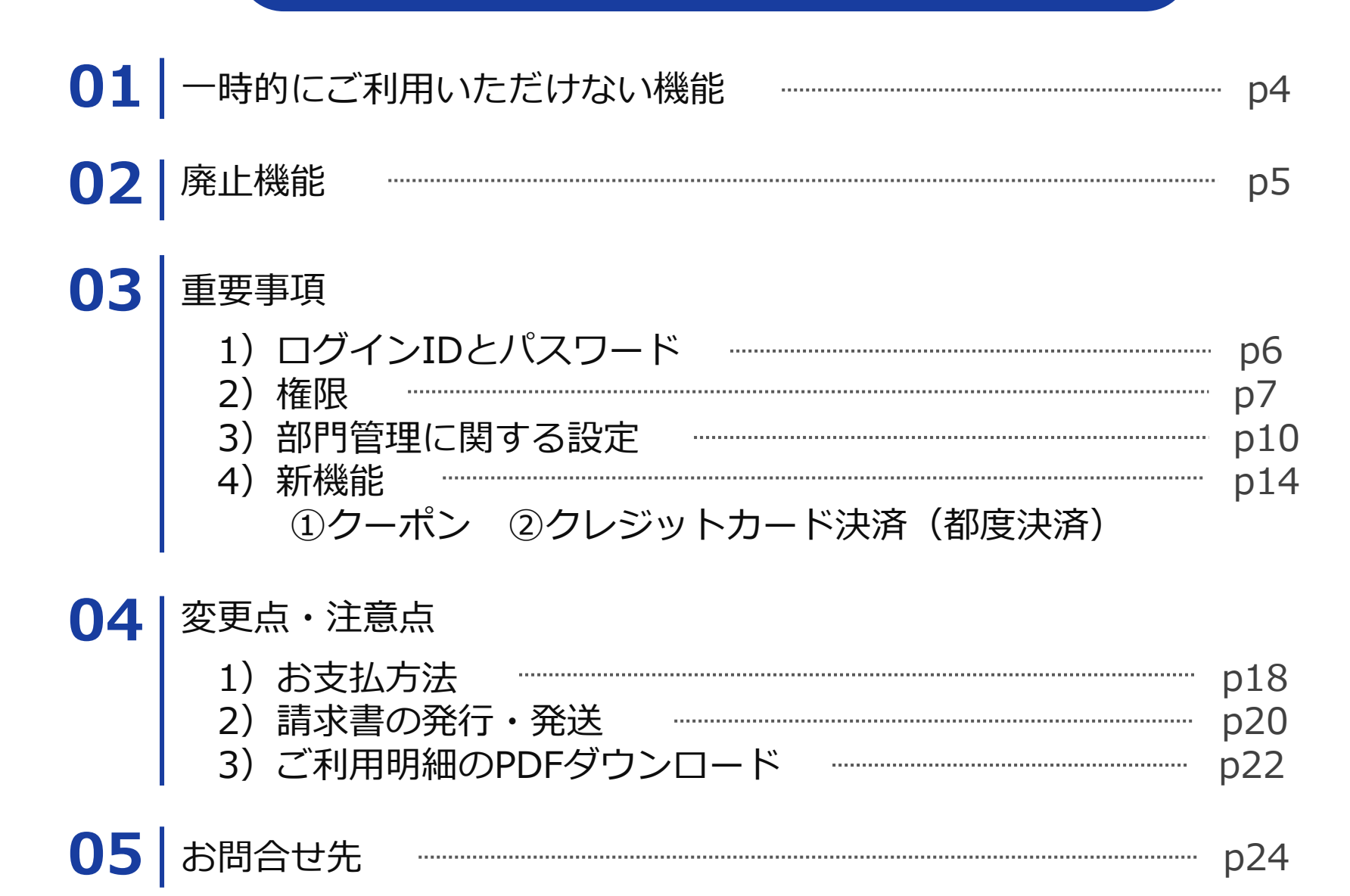

## **01 一時的にご利用いただけない機能**

**・検収入力**

- **・アスクル以外のサプライヤとのお取引**
- **・ご利用者情報のダウンロード、アップロード**
- **・部門情報のダウンロード**
- **・お届け先住所のダウンロード**

# **上記機能は2024年以降にご利用可能予定です**

## **02 廃止機能**

### **・マイカレンダー**

マイページから自分で登録したカレンダー情報が見れる機能が削除されました。

**・お気に入りリンク**(購買管理者が設定した場合に表示されます。)

トップページ右下のお気に入りリンク機能が削除されました。 本機能をご利用のお客様は今後はブラウザのブックマーク機能等を ご利用いただきますようお願いいたします。

**・部門グループ**(部門数が多い場合に購買管理者を補助する付加階層です。)

新サイトでは「部門グループ」は廃止となり、 1 IDに対し複数部門の部門管理権限を付与することができるようになりました。

# **03 重要事項 ログインIDとパスワードについて**

## **新サイトへの初回ログイン時は、 旧サイトと同じID・パスワードでログインが可能です。**

旧IDでログインいただいた後、 新サイトで新たに発行された「ご利用者ID」をご確認ください。 「ご利用者ID」が次回以降のログインIDとなります。

#### **【ご利用ID 確認方法】**

ログイン後にページ上部のご利用者名にカーソルをあてるとご確認いただけます。

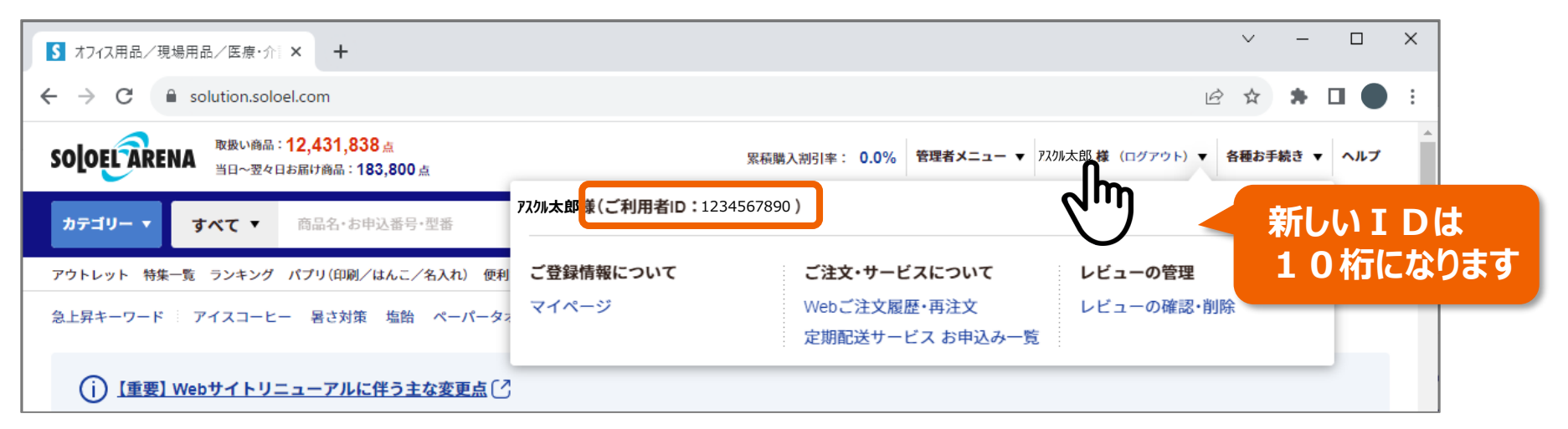

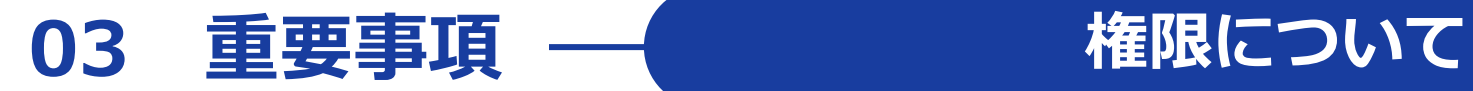

**すべてのご利用者IDに、企業管理権限・部門管理権限・注文権限のうち、 いずれかの権限が必ず付与されており、すべてのIDで注文が可能になりました。**

**【付与権限の確認・変更方法】**

**①** 管理者メニューにカーソルをあて、「ご利用者一覧」をクリック。

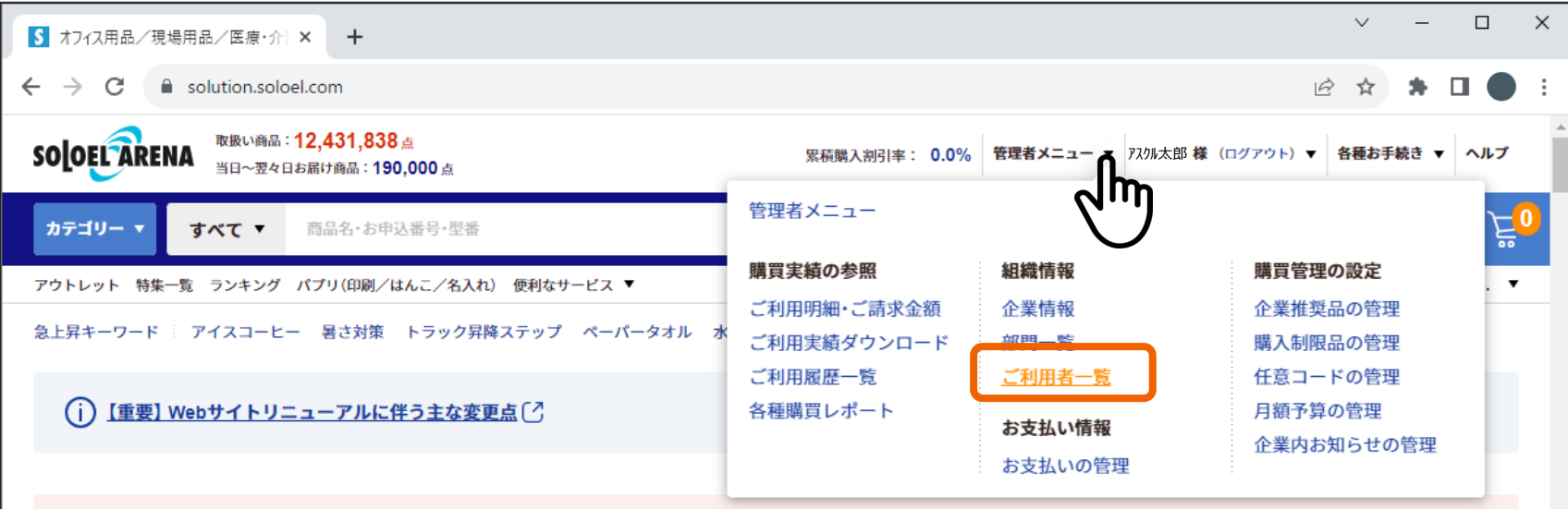

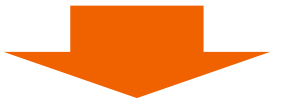

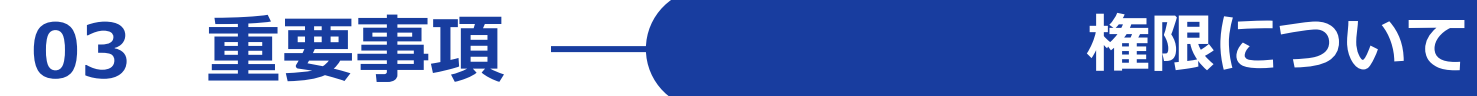

#### **【付与権限の確認・変更方法】**

**②** 付与権限欄をご確認いただき、変更する場合は「編集」をクリック。

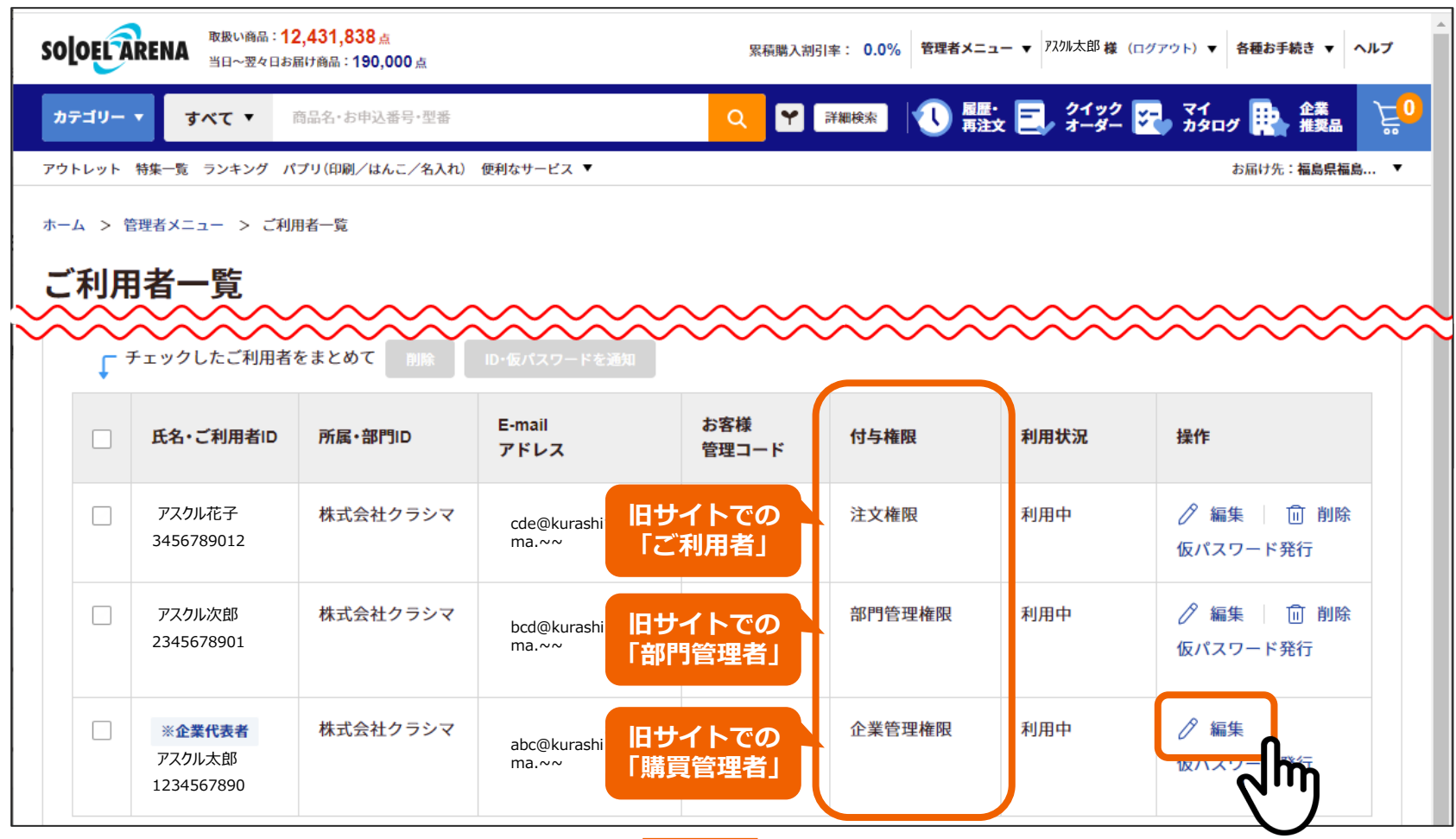

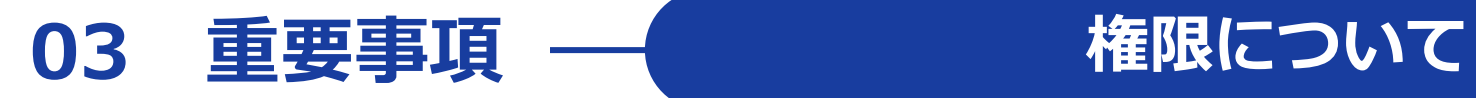

### **【付与権限の確認・変更方法】**

**③** 付与したい権限をチェックし「確認」をクリックし、完了してください。

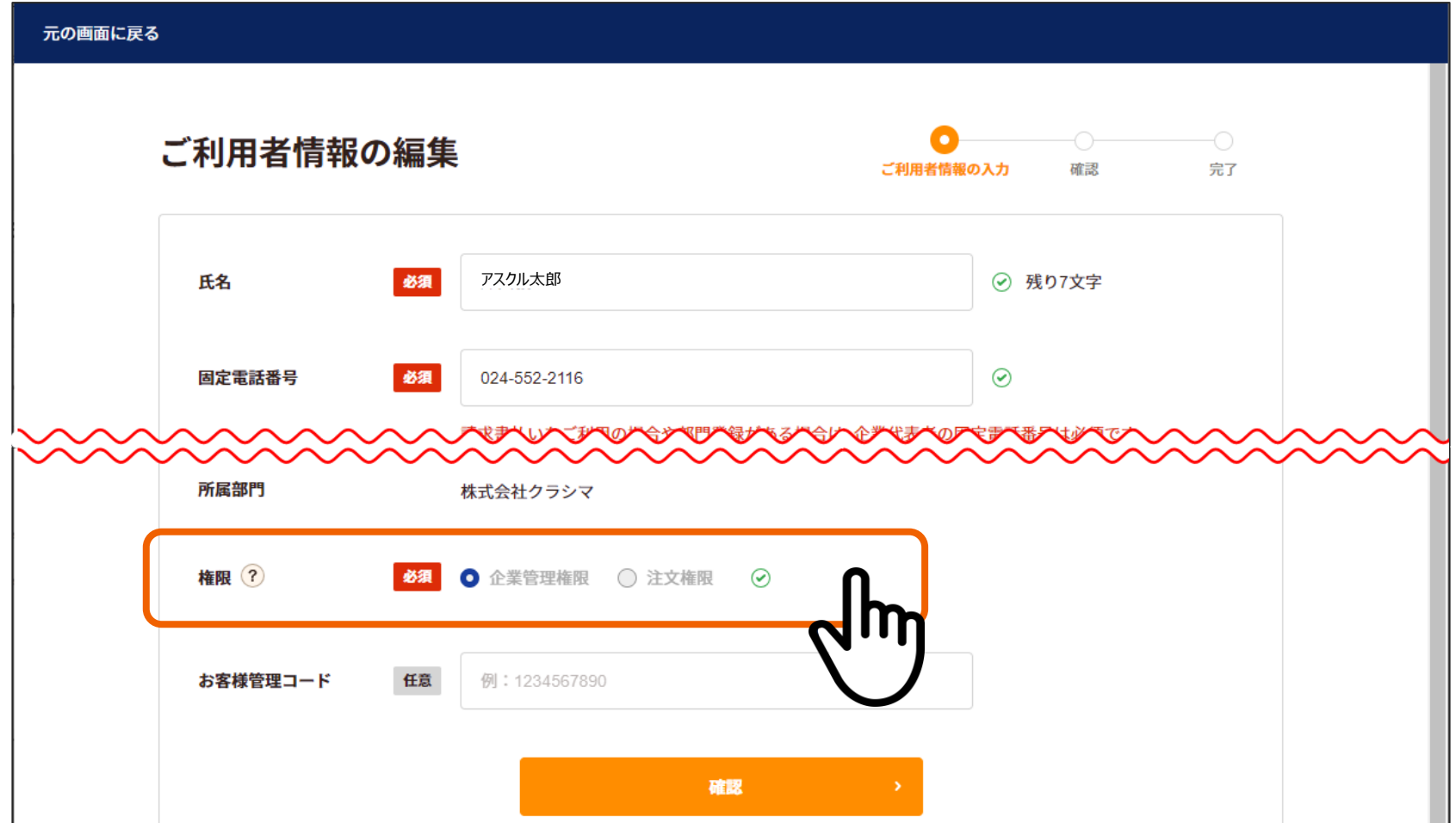

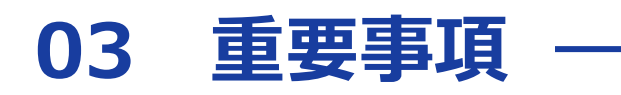

## **新サイトではデフォルトで**

## **「部門管理ユーザーによる部門独自設定を許可する」設定になっております。**

※「部門管理者によるお届け先登録」「部門管理者によるお支払い方法の変更」等

**【部門独自設定の変更方法】**

**①** 管理者メニューにカーソルをあて、「管理者メニュー」をクリック。

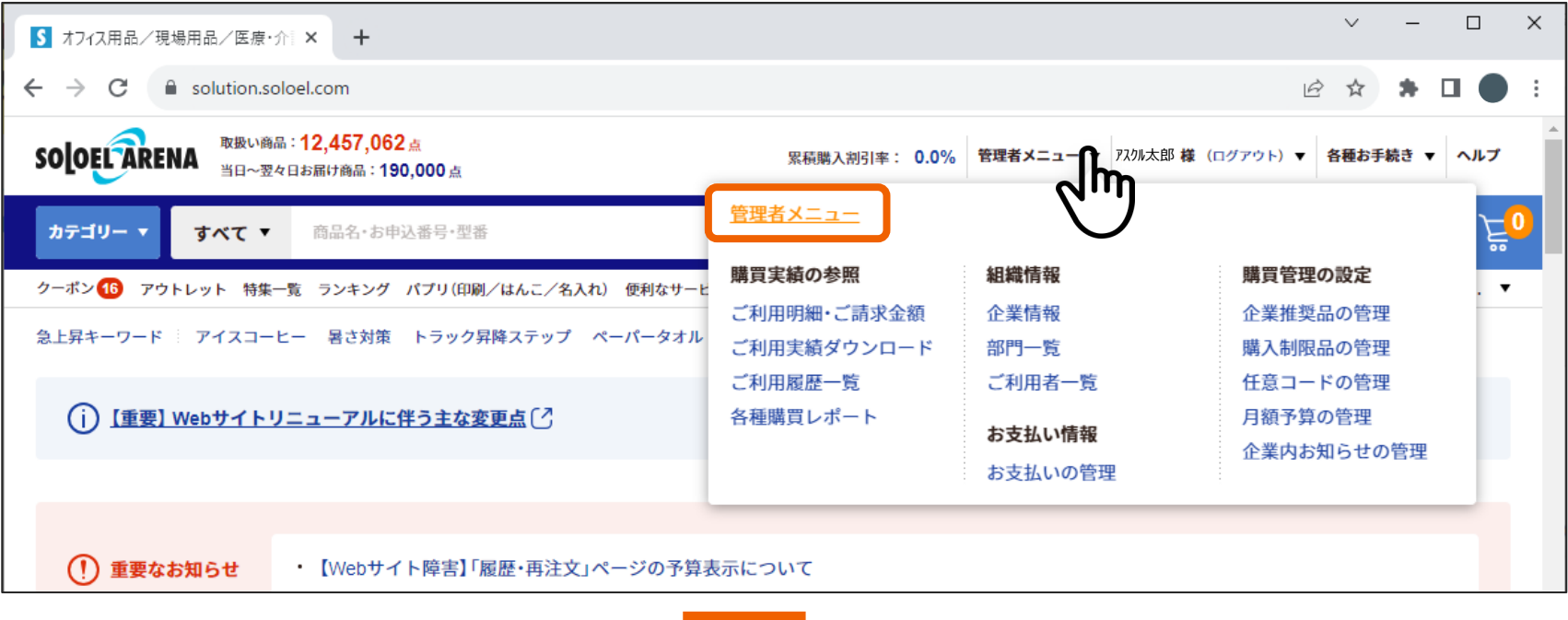

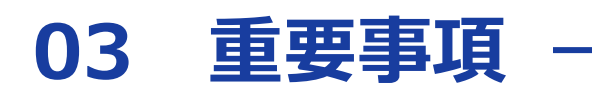

### **【部門独自設定の変更方法】**

**②** 下へスクロールし、購買管理の設定内の「各種設定一覧」をクリック。

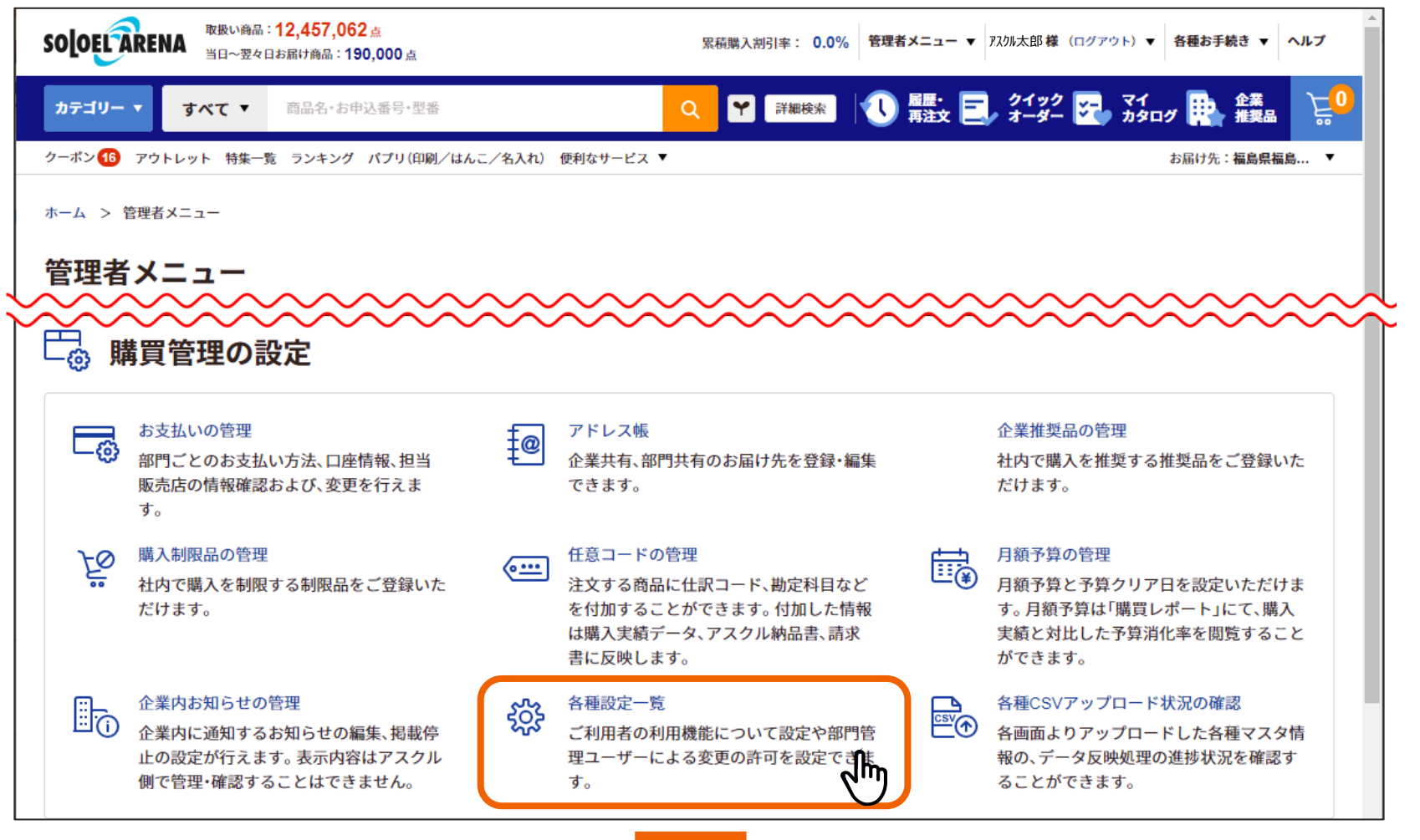

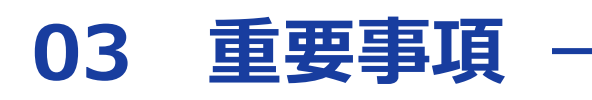

#### **【部門独自設定の変更方法】**

**③** 「部門管理に関する設定」をクリック。

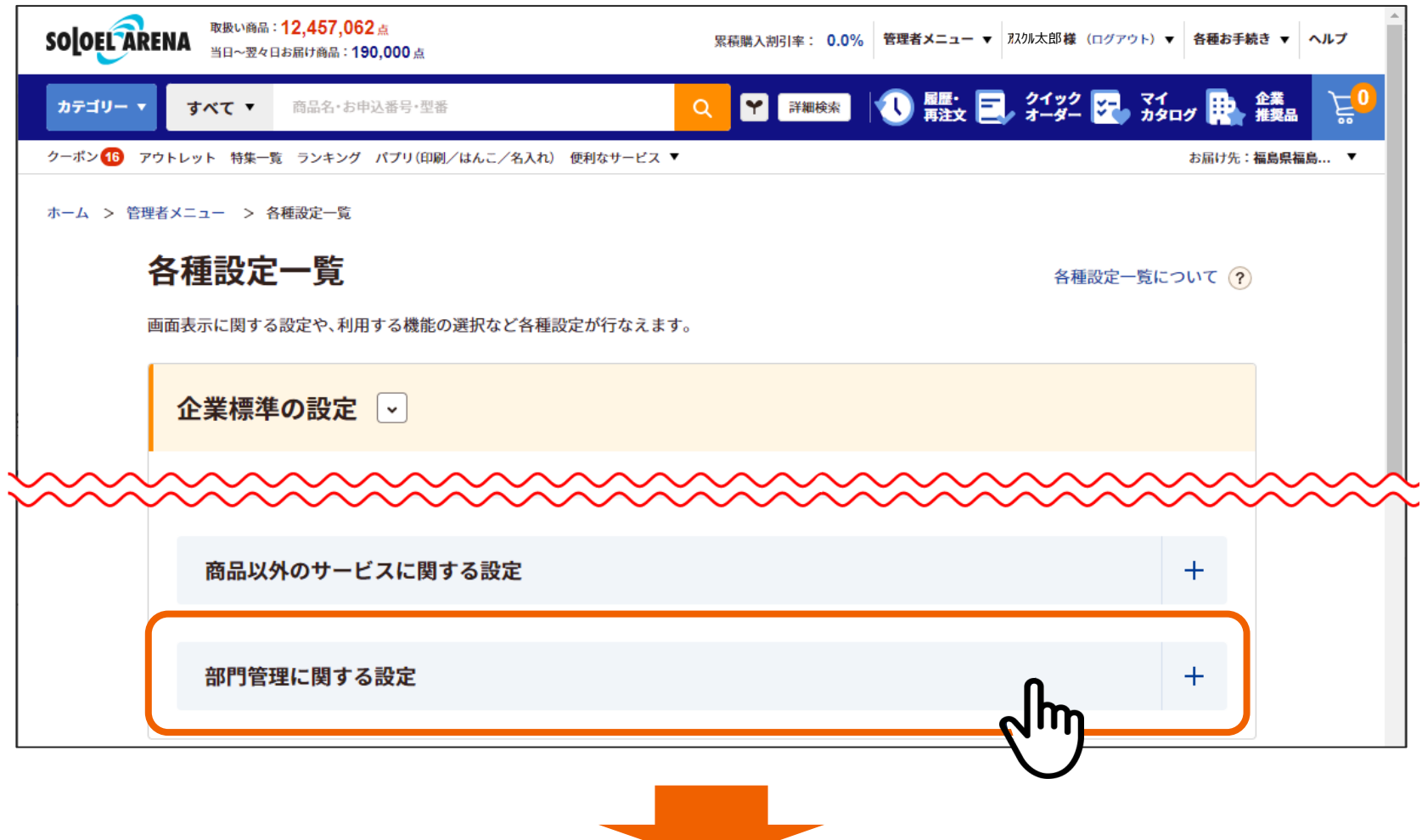

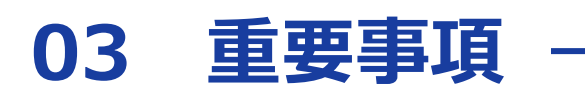

#### **【部門独自設定の変更方法】**

「設定を変更」をクリック。

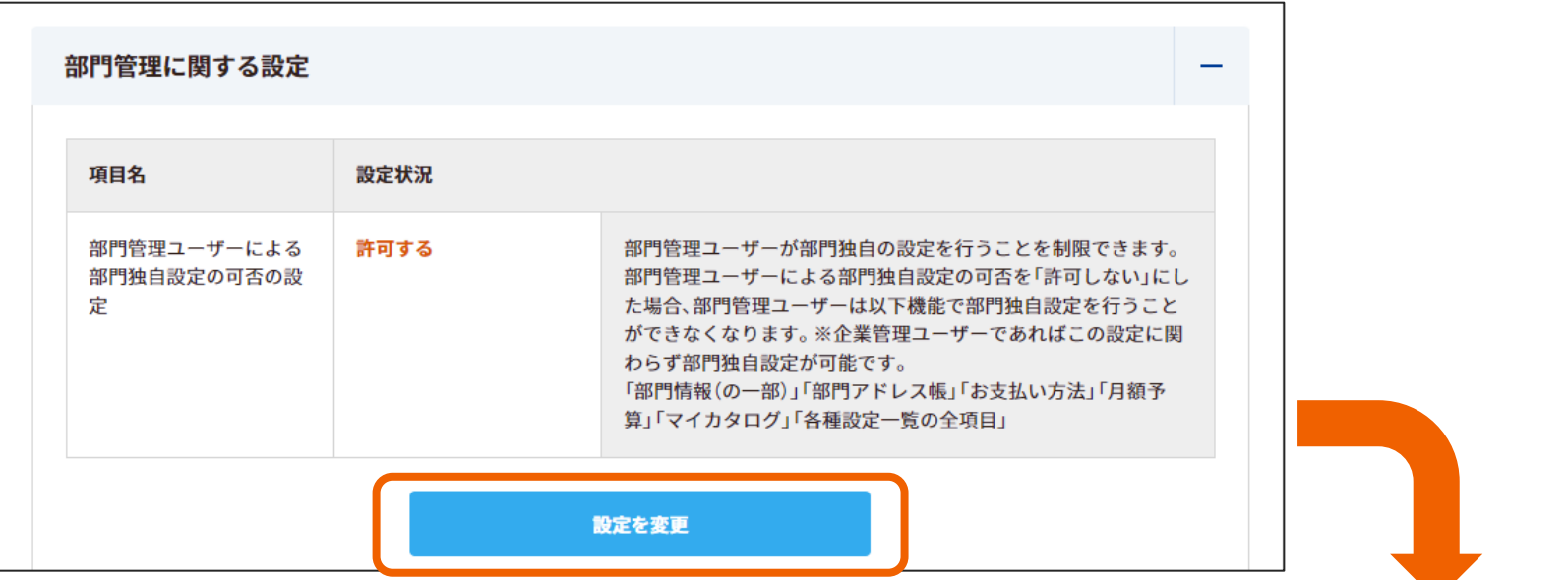

 部門独自設定の可否を選択し、 「登録」をクリックし完了です。

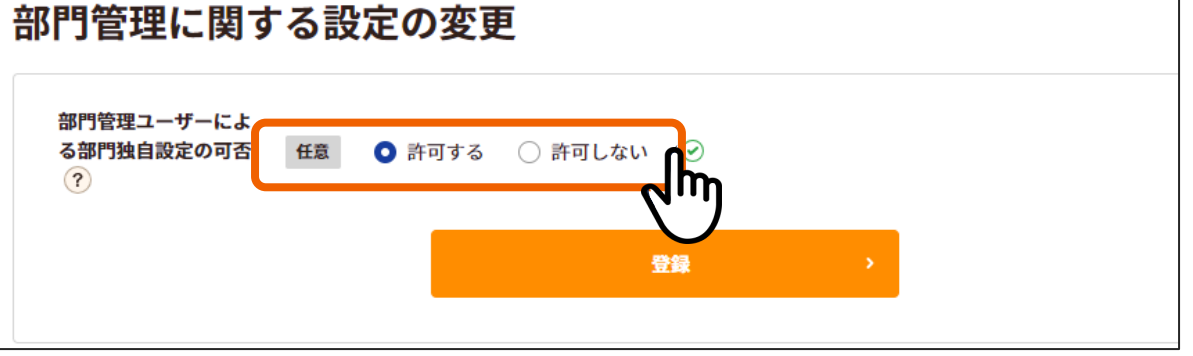

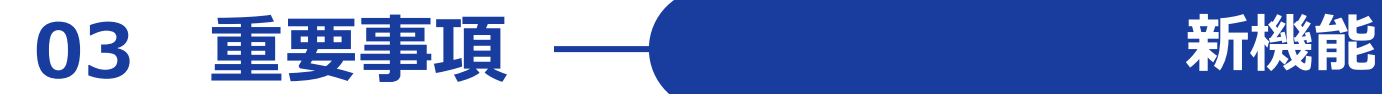

**①**

新サイトでは「クーポン」機能が追加されます。お買い物にぜひお役立てください。

## **② クレジットカード決済(都度決済)**

新たなお支払方法として「クレジットカード決済(都度決済)」が選択できるようになります。 クレジットカード決済の場合は請求書が発行されず、領収書はWebサイト内で発行が可能です。

購買管理者・部門管理者の方へ

企業または部門の支払方法の設定にて、クレジットカード決済の可否が選択できます。

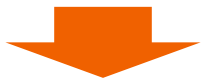

クレジットカード情報の登録方法を次項よりご案内します

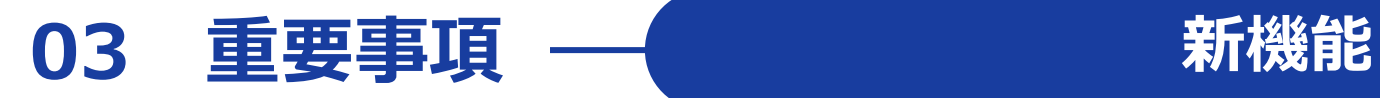

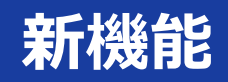

### **【クレジットカード情報の登録】**

#### **①** ご利用者名にカーソルをあて「マイページ」をクリック。

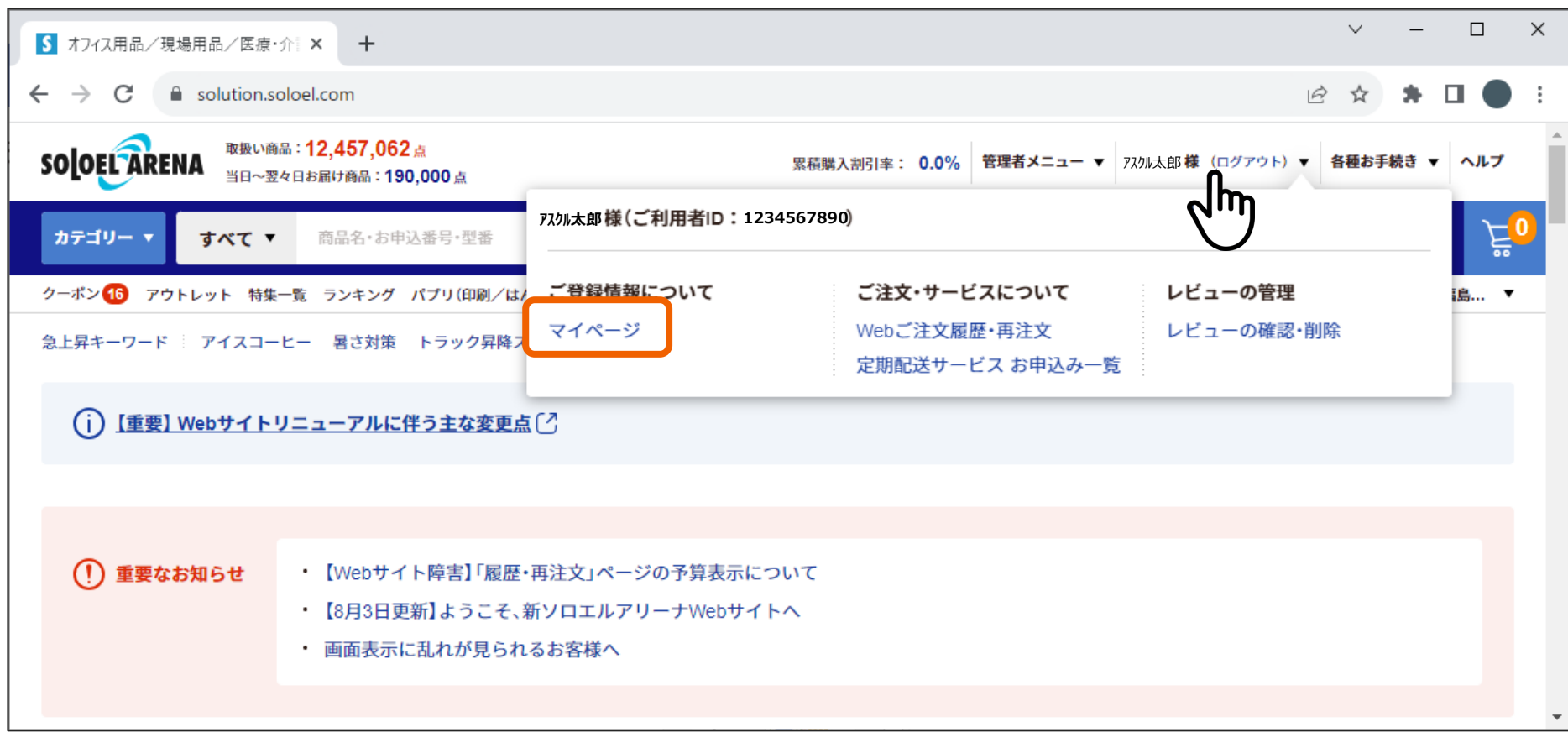

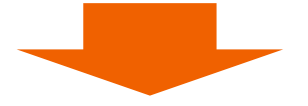

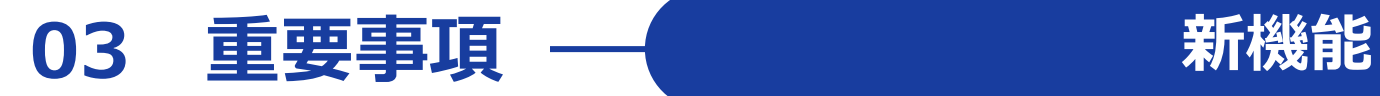

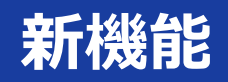

### **【クレジットカード情報の登録】**

**②** お支払情報内の「クレジットカードの登録・変更」をクリック。

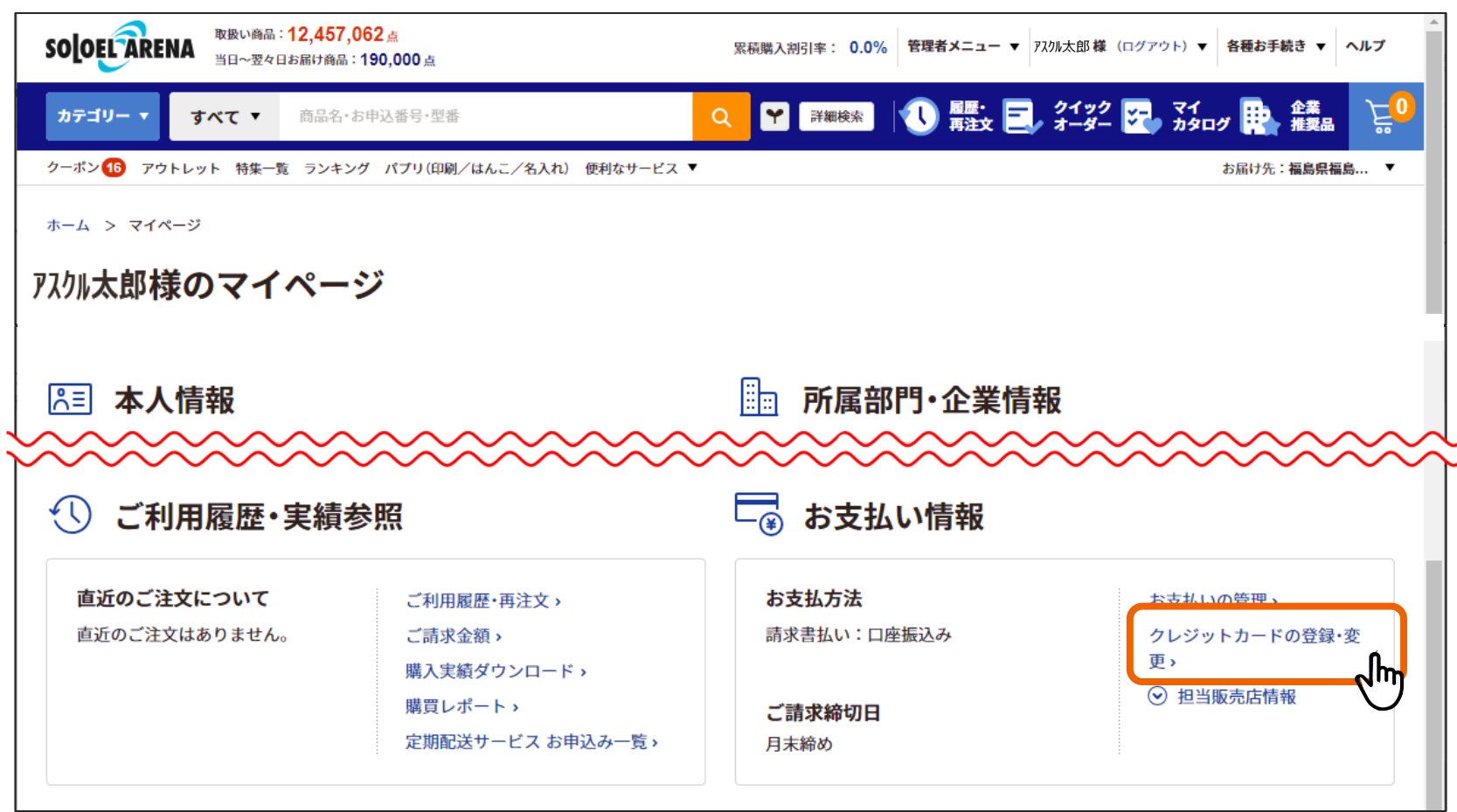

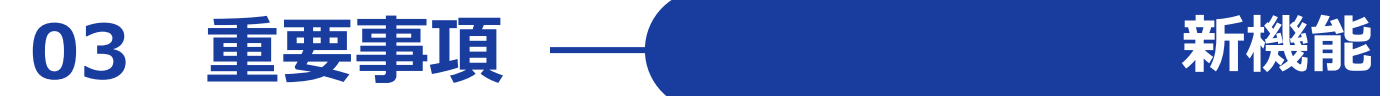

### **【クレジットカード情報の登録】**

「クレジットカードの追加登録」から、情報を入力し「登録」をクリックし完了です。

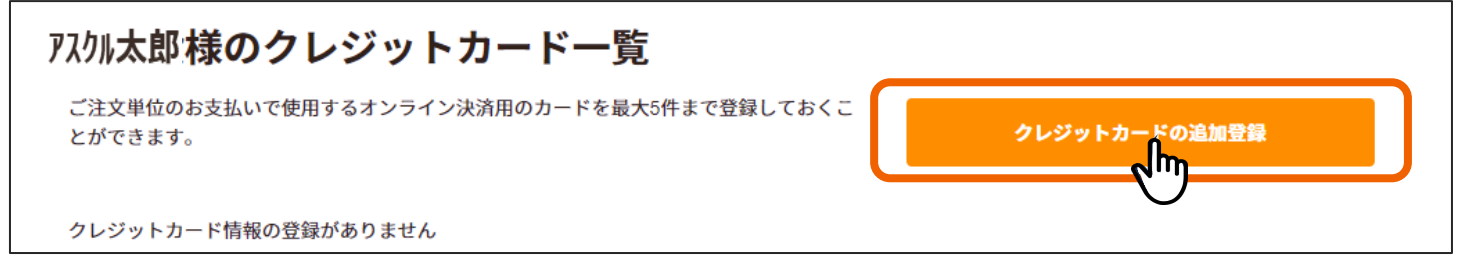

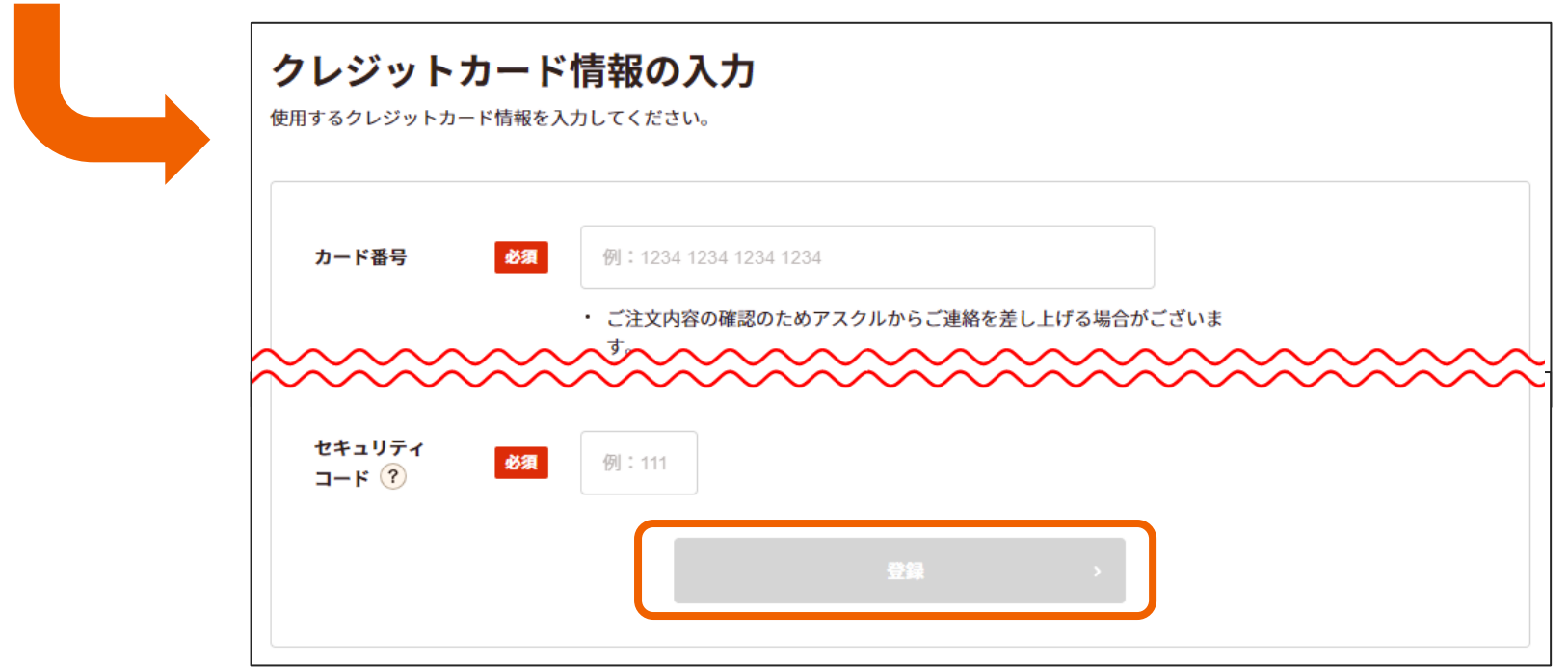

## 04 変更点・注意点 – お支払方法

### **「購買管理者」が、新サイトでは「企業代表者」という名称になり、 発注が可能になります。**

### **【 個別請求の場合 】**

「企業代表者」ご注文分のお支払方法は、銀行振込に設定されております。 支払方法は、管理メニュー内「お支払いの管理」から変更可能です。

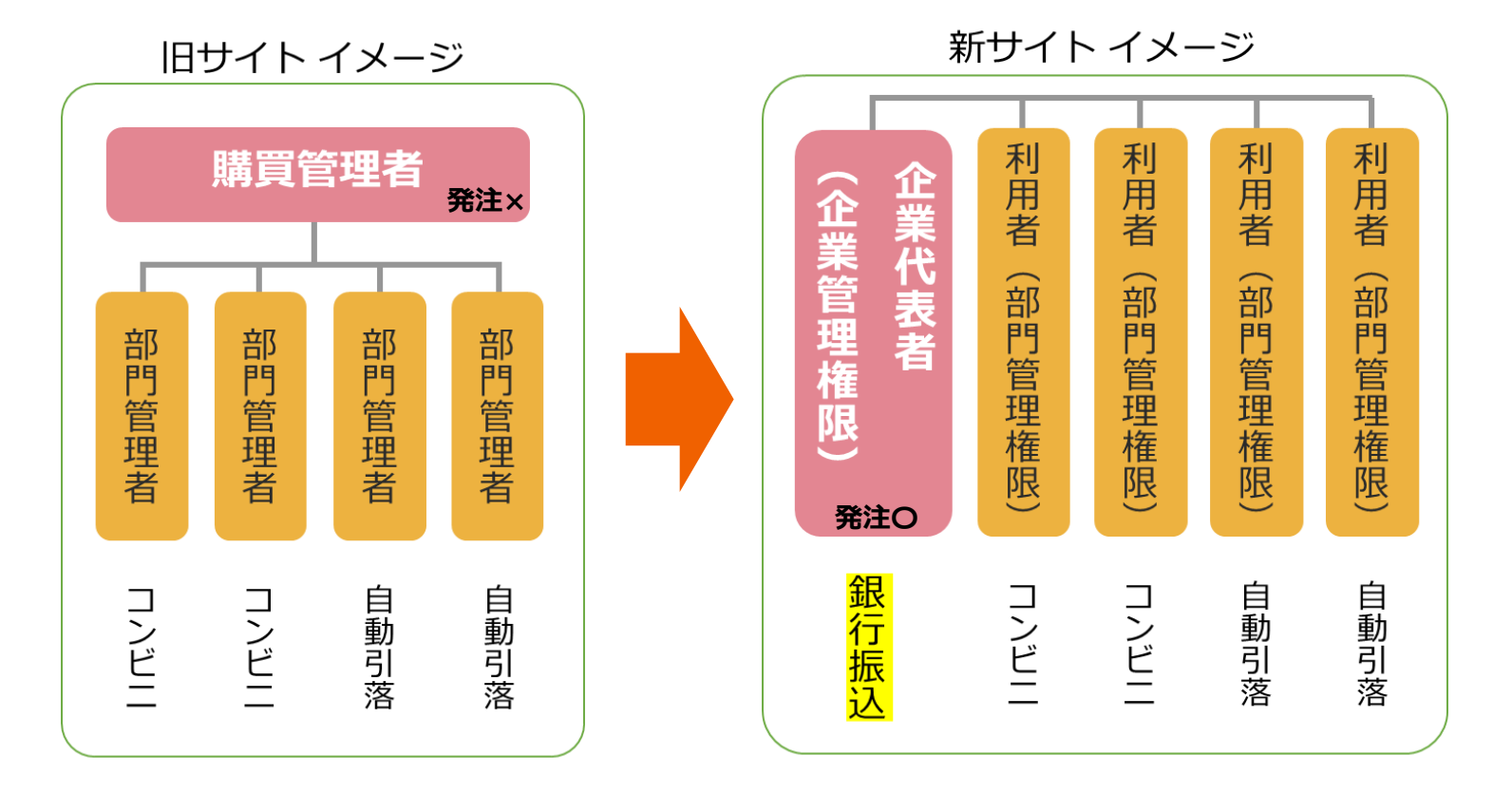

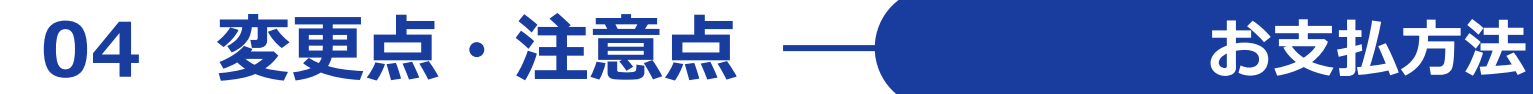

**【 一括請求の場合 】**

「企業代表者」ご注文分を含めた一括請求となり、旧サイトご利用時と同じお支払方法となります。 支払方法は企業代表者様にて変更可能です。

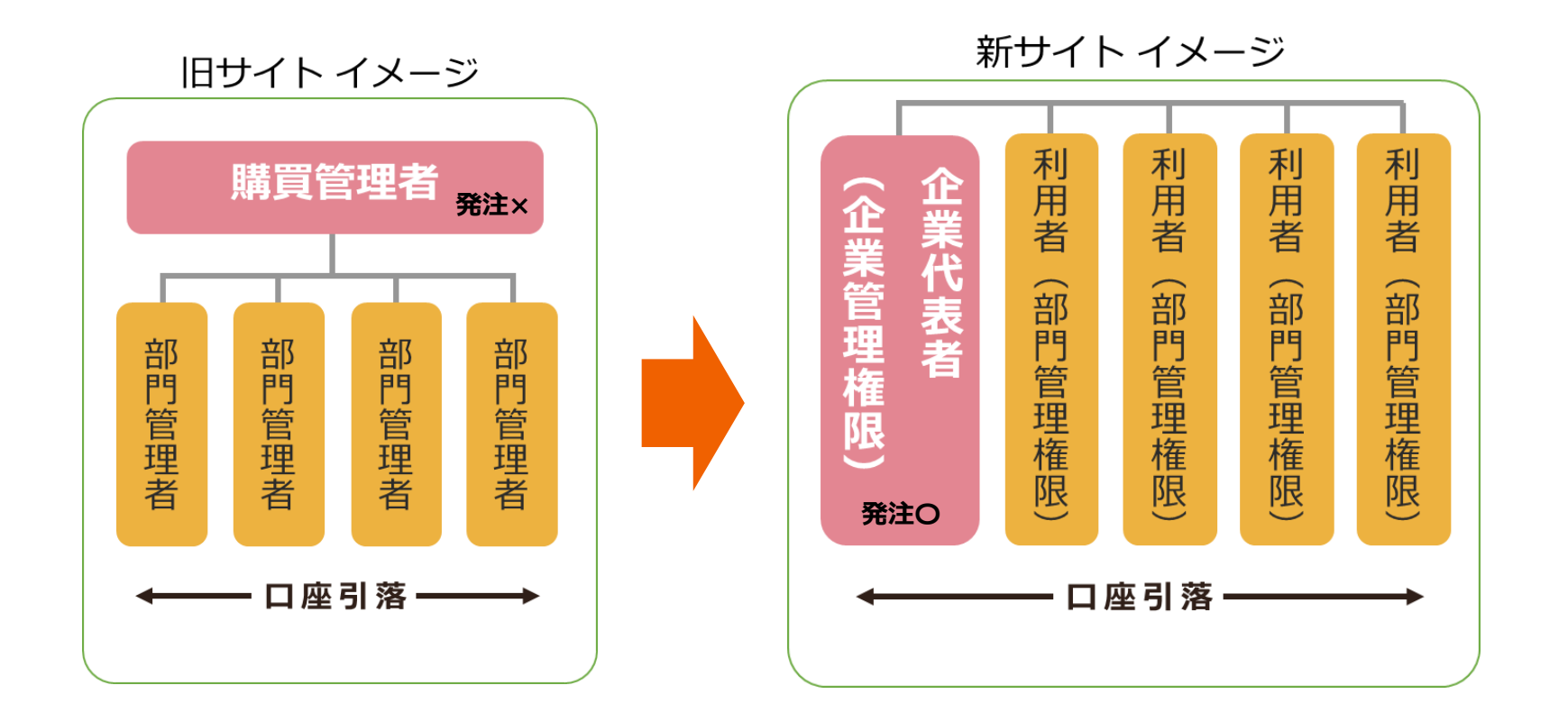

## **04 変更点・注意点 ─ 請求書の発行・発送**

## **請求書の発行方法は、これまで通り「紙(郵送)」と「PDF」の2種ですが、 郵送をご希望されないお客様にはPDFのみでの発行が可能となりました。**

※郵便コンビニ払いの場合は、必ず郵送でもお送りいたします。

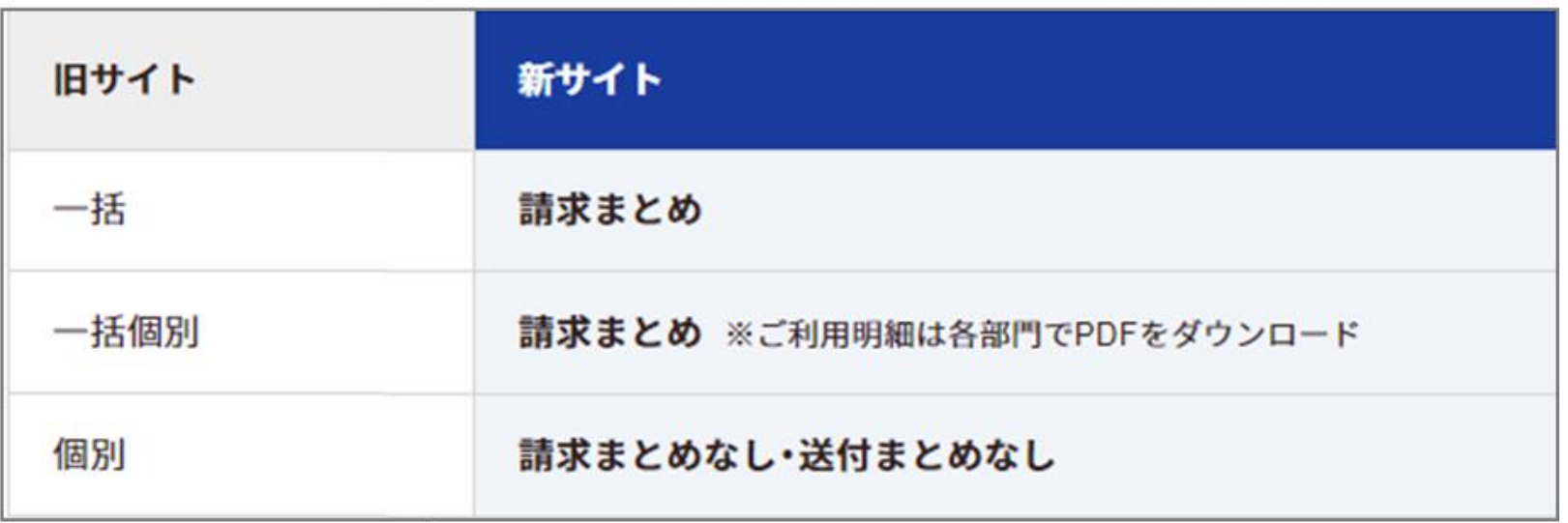

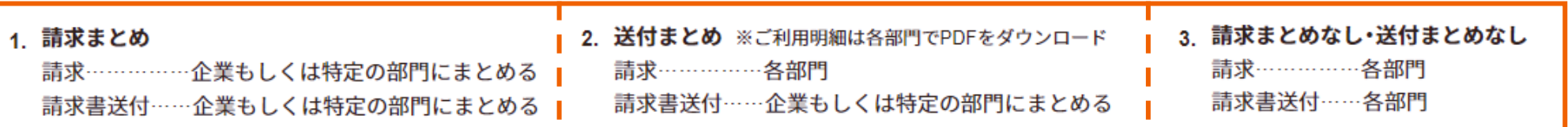

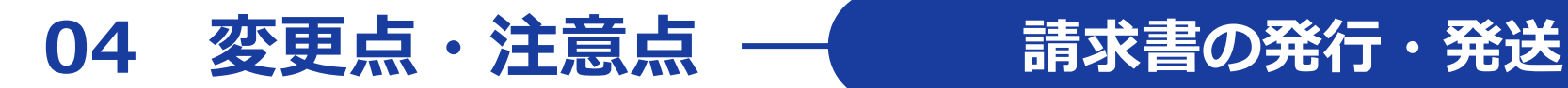

# **これまでの請求書の発行形態が「一括個別」で 今後も同じ形態での発行をご希望のお客様は、 「請求まとめ」とした上で、 ご利用明細をPDFでダウンロードしてください。**

発行/送付に関する手続きはWebサイトからはできませんので、

担当販売店にご相談ください。

## **04 変更点・注意点 ご利用明細のPDFダウンロード**

### **【ご利用明細のPDFダウンロード方法】**

**①** 管理者メニューにカーソルをあて、「ご利用明細・ご請求金額」をクリック。

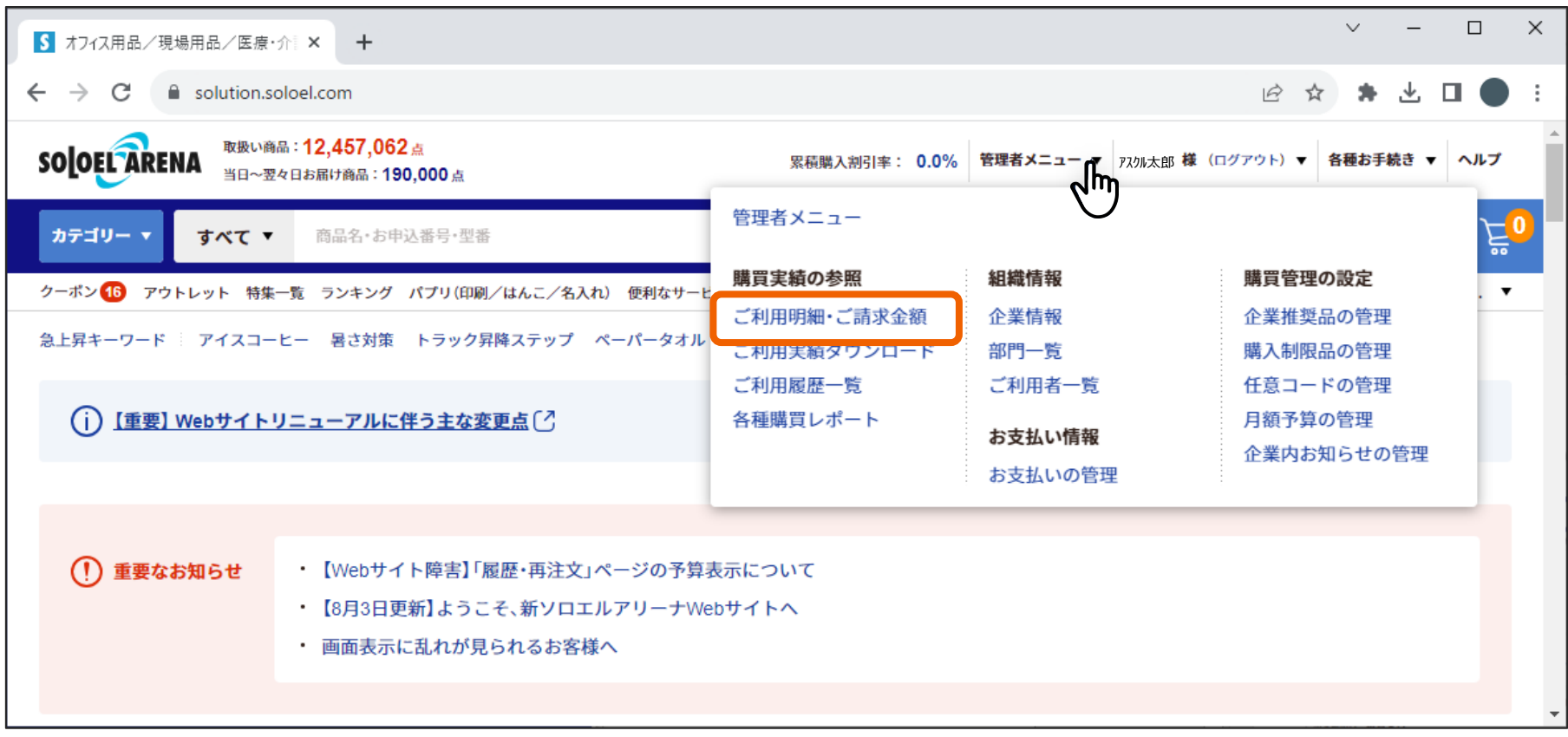

## **04 変更点・注意点 ご利用明細のPDFダウンロード**

### **【ご利用明細のPDFダウンロード方法】**

**②** 当ページ内で、締め日を過ぎた月のご利用明細のPDFダウンロードができます。

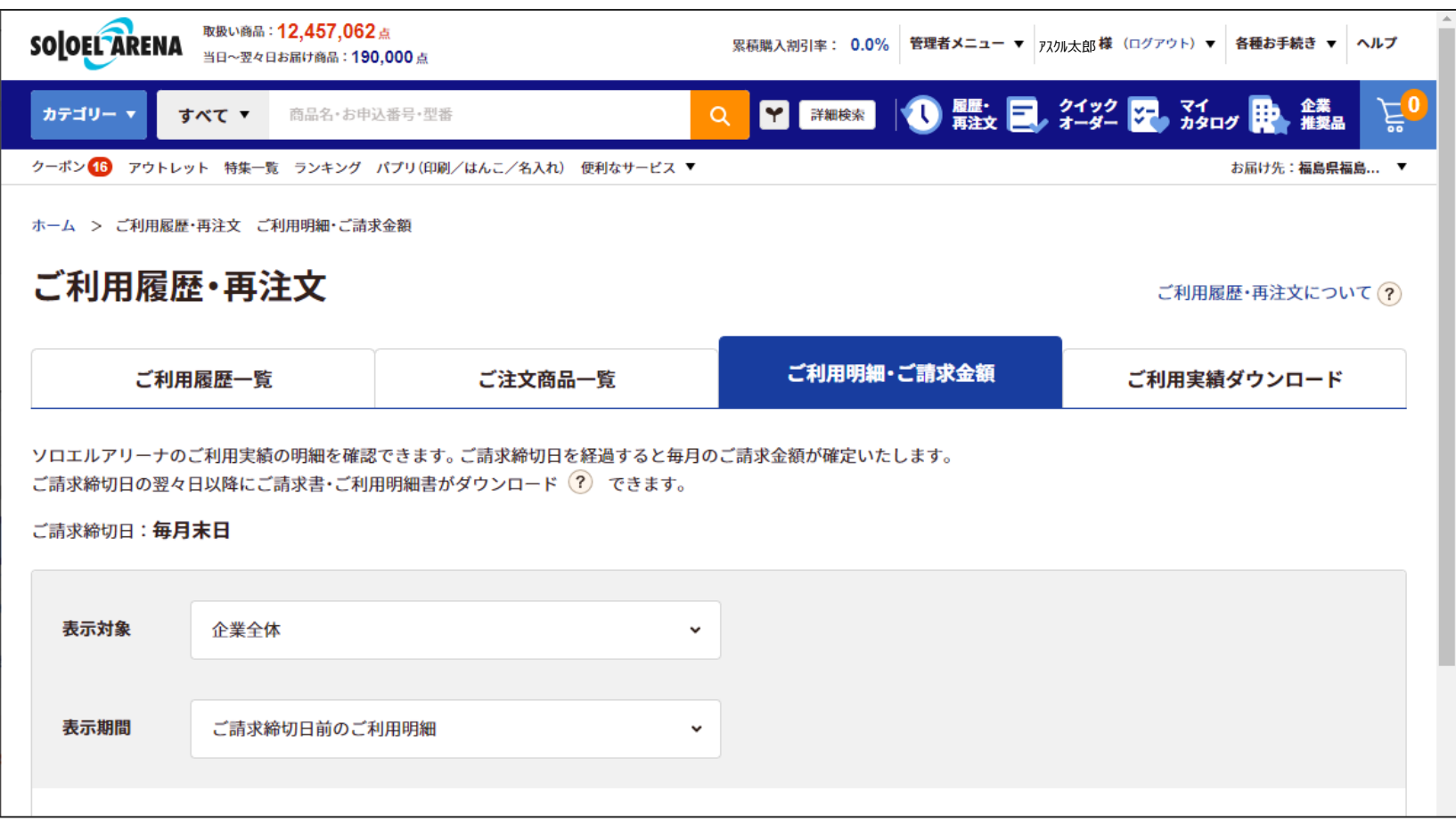

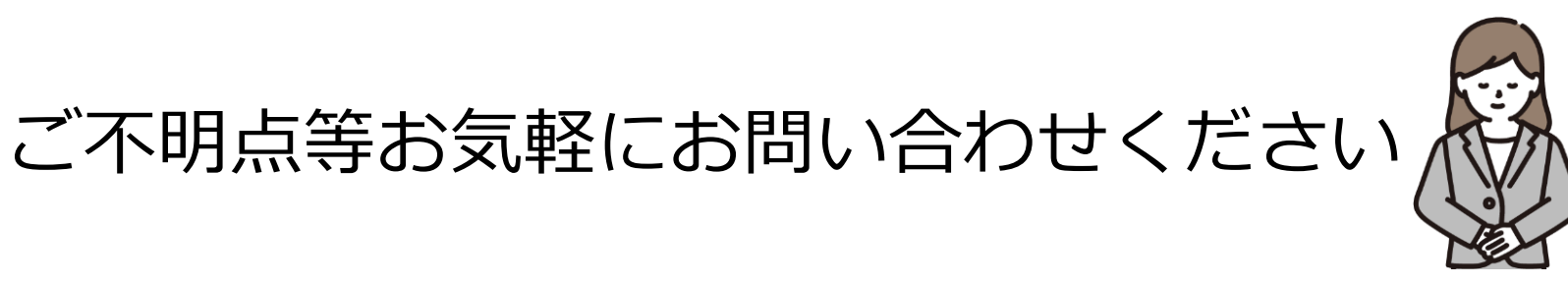

**① ソロエルアリーナお客様サービスデスク**

# <u>তত</u> 0120-115-844

050で始まるIP電話からは[03-6731-7871] 通話料はお客様のご負担となります。

受付時間:月曜~土曜(午前9時~午後7時)※祝日を除く

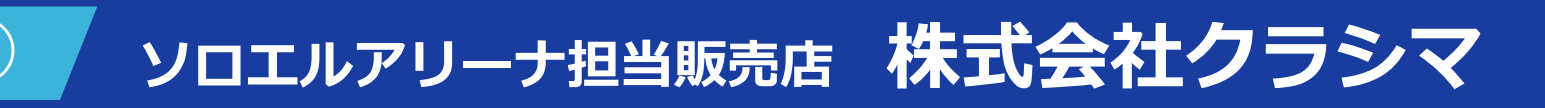

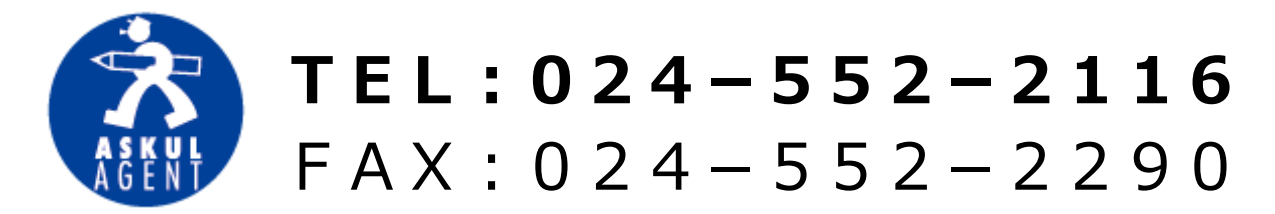

受付時間:月曜~金曜(午前9時~午後5時) ※祝日を除く